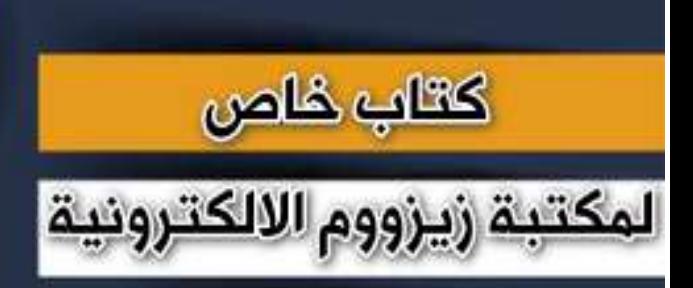

# زيزووم الالكترونية

## **سلسلة دروس الـ** WORD **الدرس 65 سلسلة دروس الـ WORD اضافة ملف صوتي الى مستند الوورد**

**SAUM Z V ZUUM** 

## **شرح وإعداد كريم الجنابي**

forum.zyzoom.net

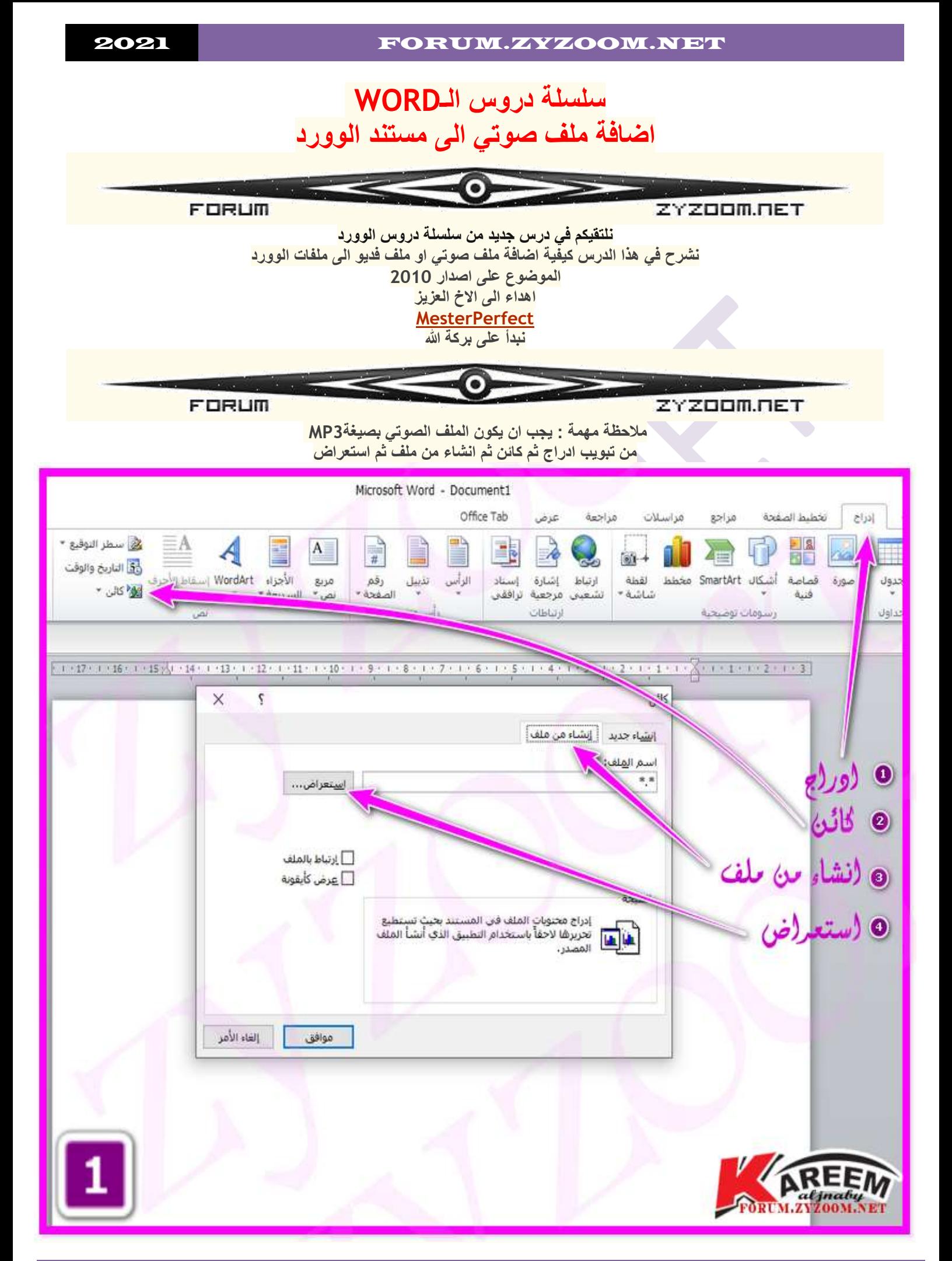

#### 2021 FORUM.ZYZOOM.NET

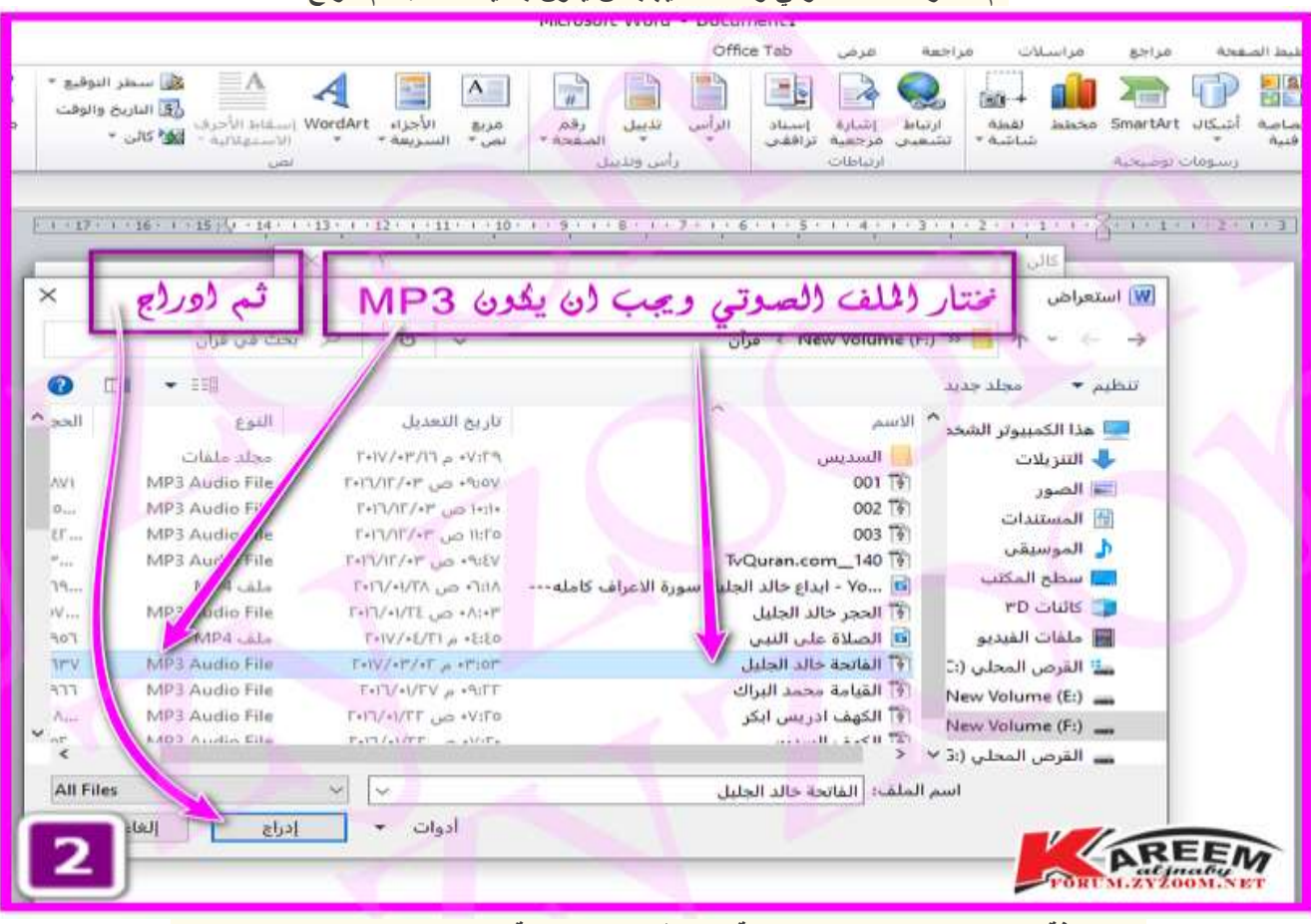

**بعد اضافة الملف نعلم على عرض كايقونة ونستطيع تغيير ايقونة عرض الملف كما موضح بالصورة ثم نضغط على موافق**

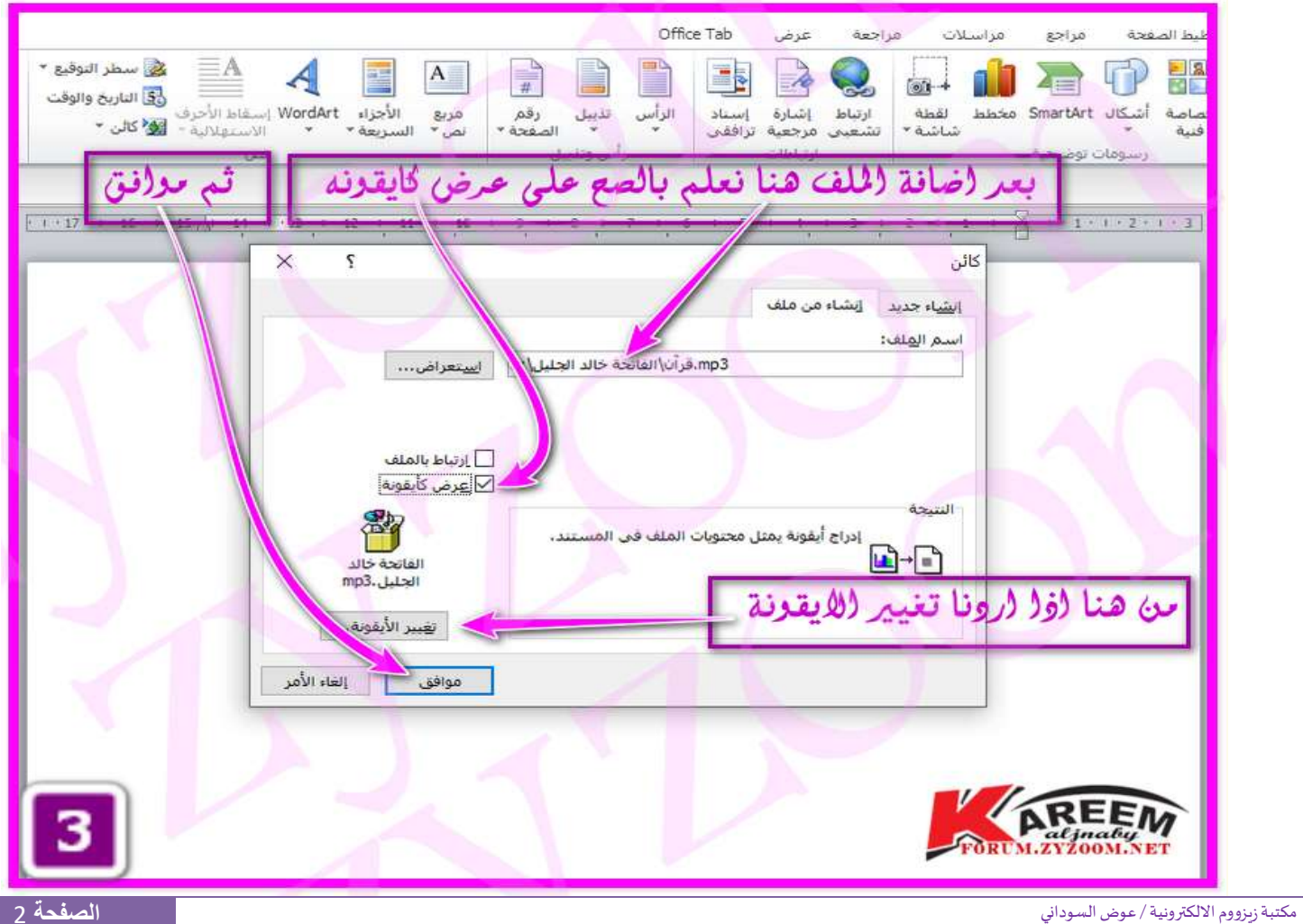

#### **ثم نختار الملف الصوتي وكما قلنا يجب ان يكون بصيغة 3MP ثم ادراج**

### 2021 FORUM.ZYZOOM.NET

**تم اضافة الملف الصوتي الى مستند الوورد**

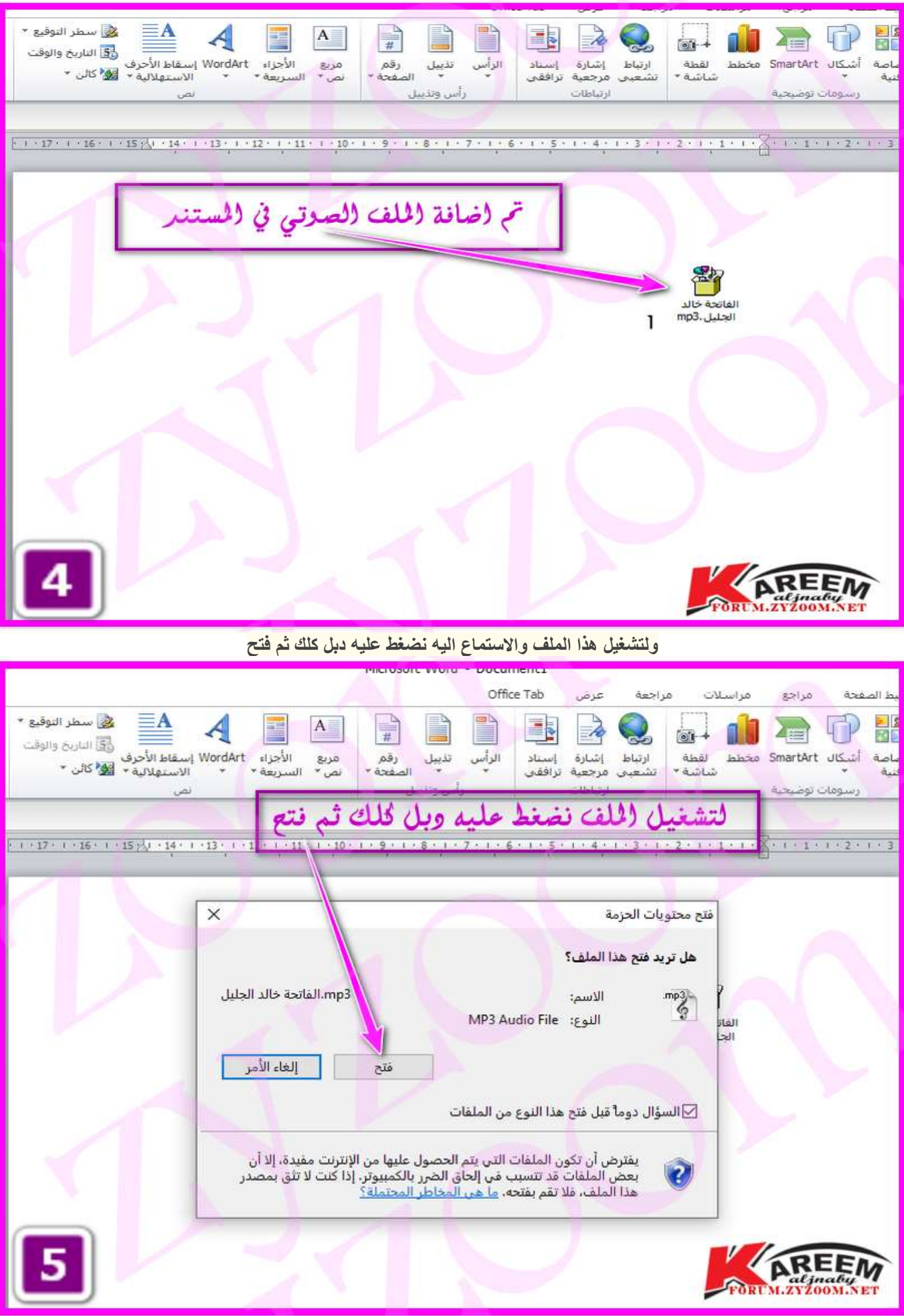

**الصفحة** 3 مكتبةزيزووم االلكترونية/ عوض السوداني

#### 2021 FORUM.ZYZOOM.NET

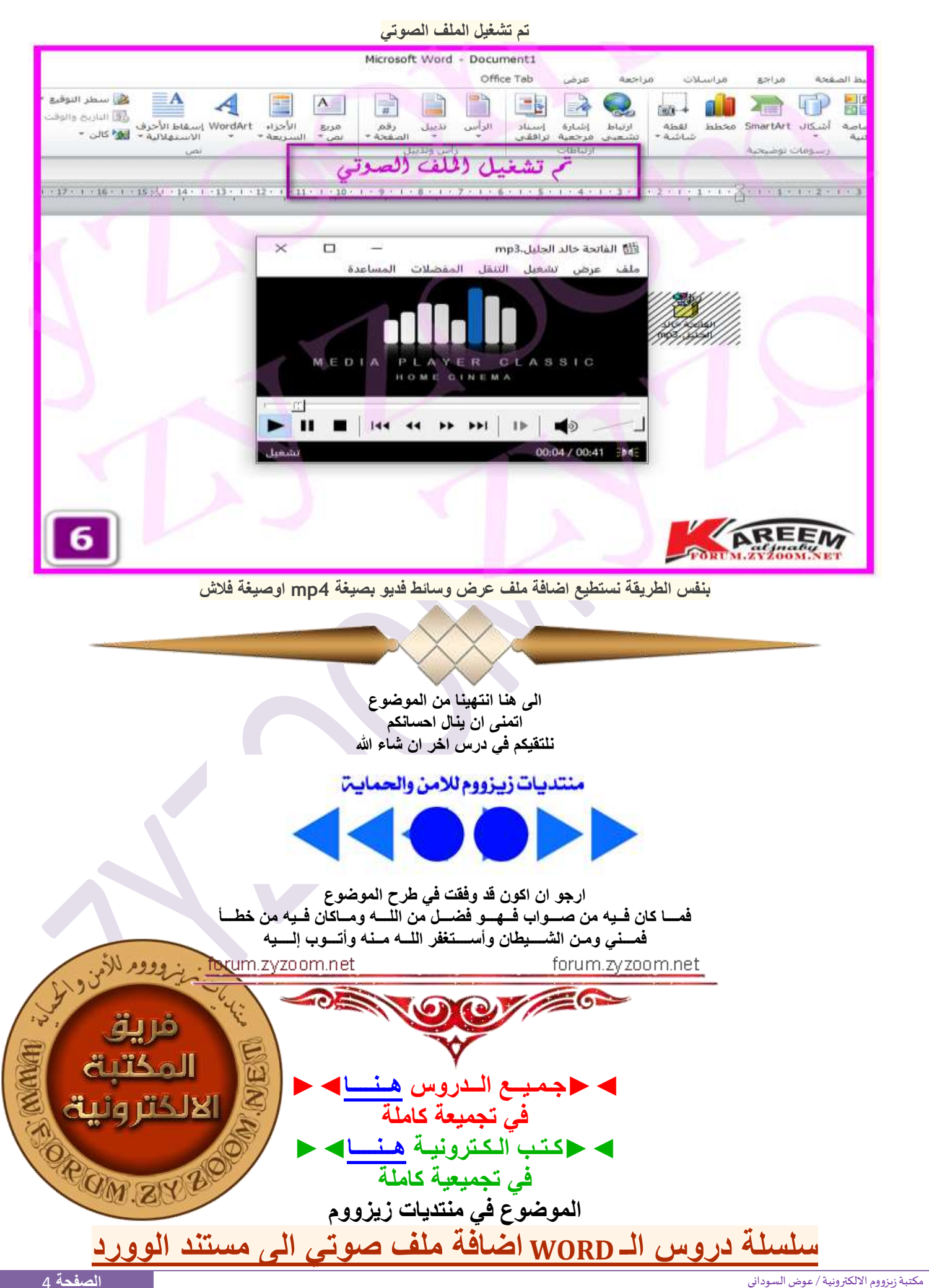